# **Beno** T2210HD/T2210HDA Moniteur LCD à écran large 21,5" Manuel d'utilisation

### Table des matières

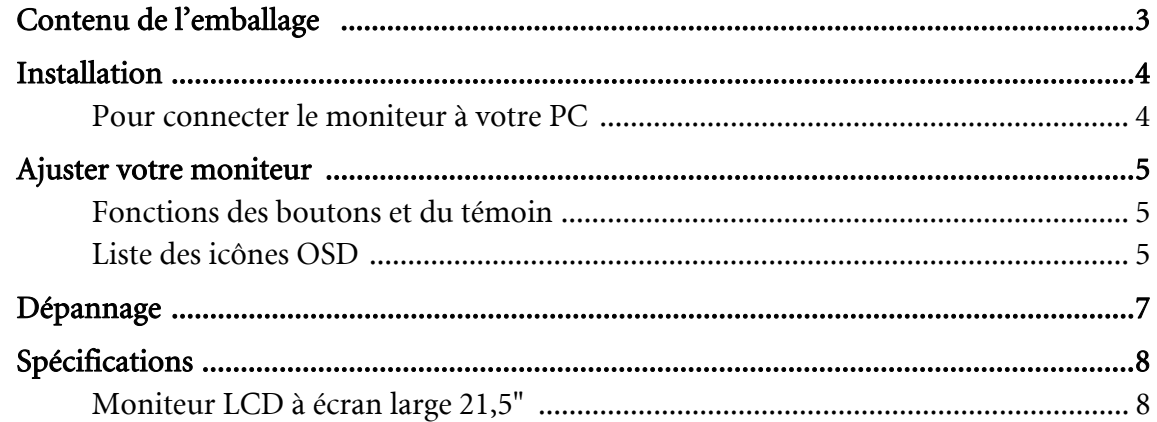

## <span id="page-2-0"></span>1. Contenu de l'emballage

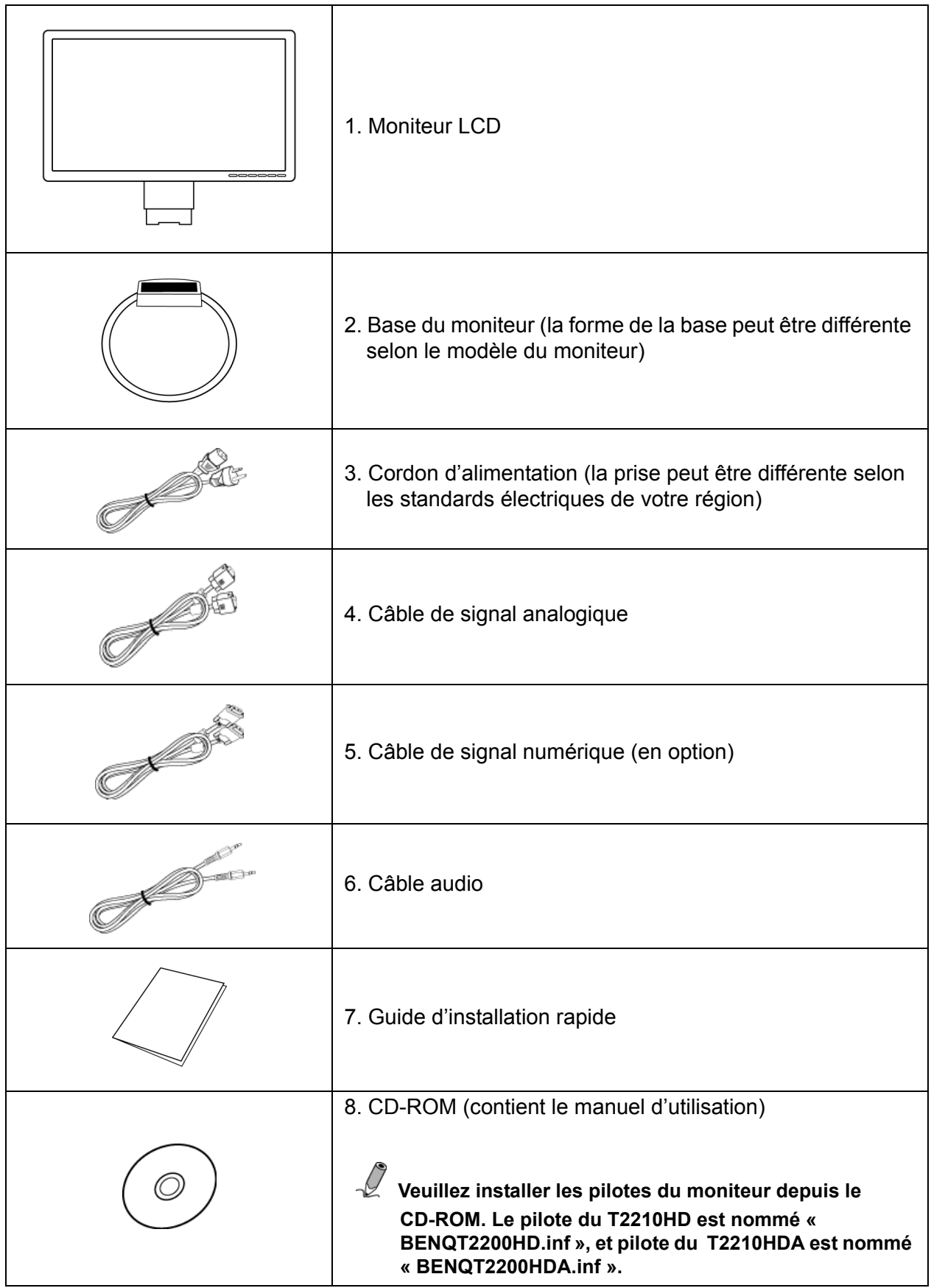

#### <span id="page-3-0"></span>2. Installation

#### <span id="page-3-1"></span>Pour connecter le moniteur à votre PC

Assurez-vous que le PC et le moniteur sont branchés.

- 1. Connectez le câble de signal (VGA ou DVI) au moniteur et au PC.
- 2. Branchez le câble audio au moniteur et au PC.
- 3. Connectez le câble d'alimentation séparé au moniteur à une prise mise à la terre.

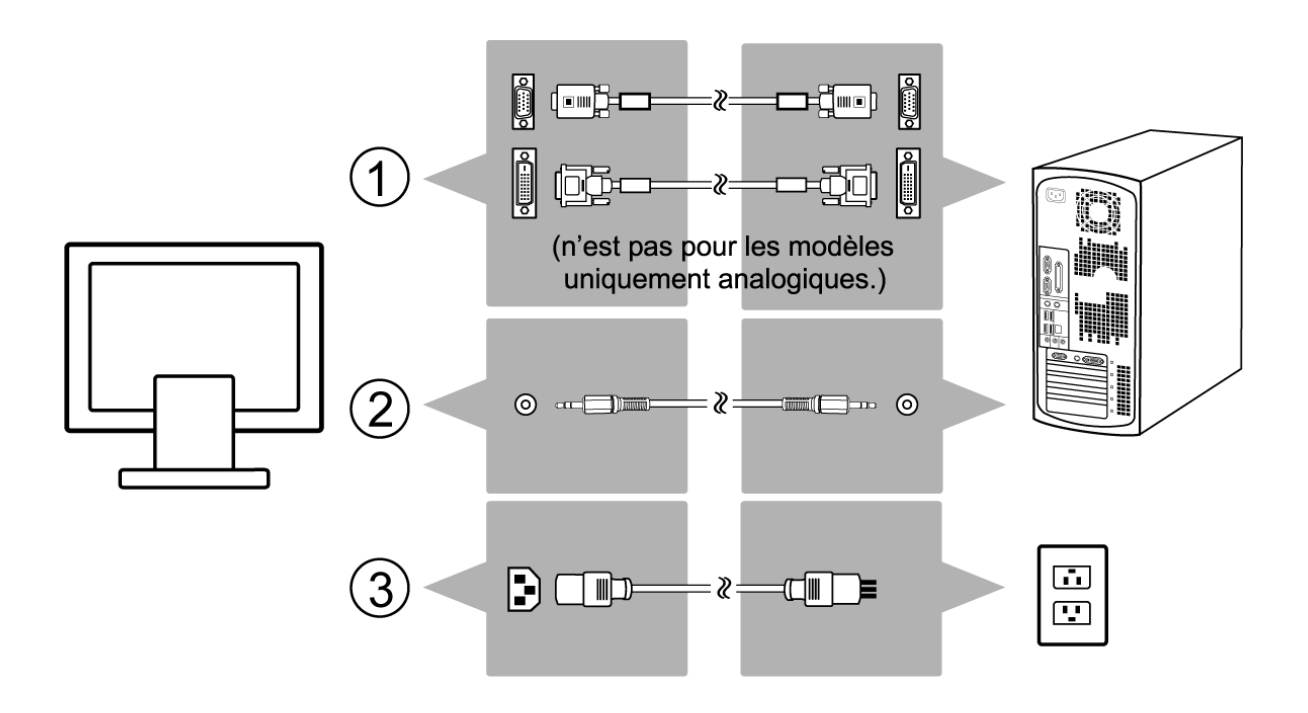

## <span id="page-4-0"></span>3. Ajuster votre moniteur

#### <span id="page-4-1"></span>Fonctions des boutons et du témoin

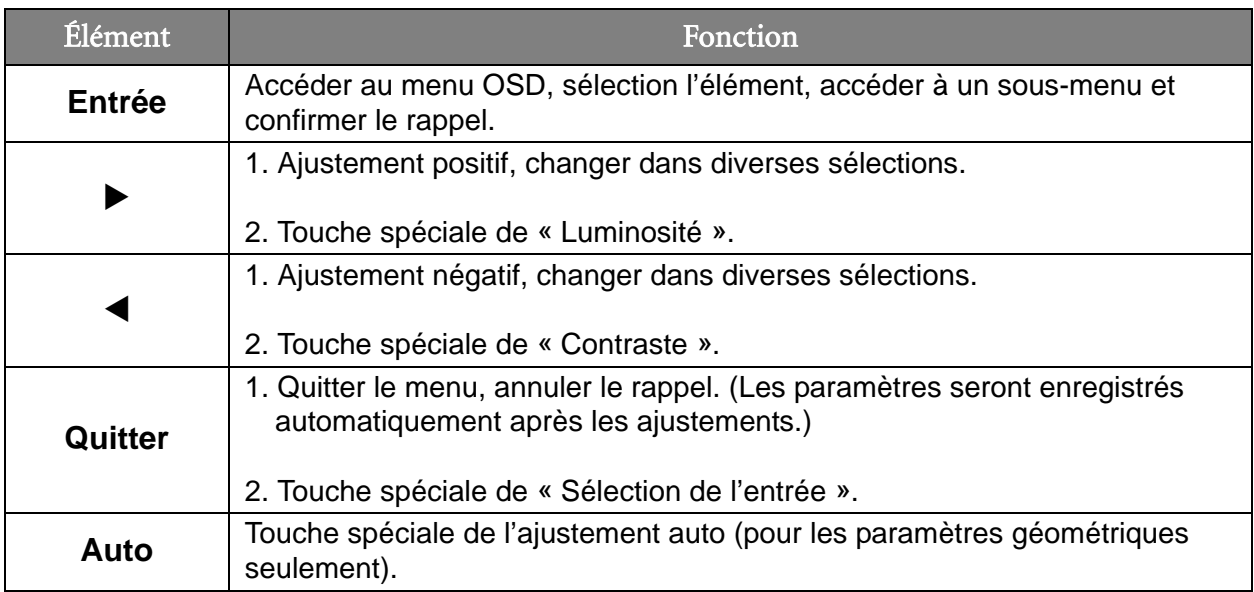

#### <span id="page-4-2"></span>Liste des icônes OSD

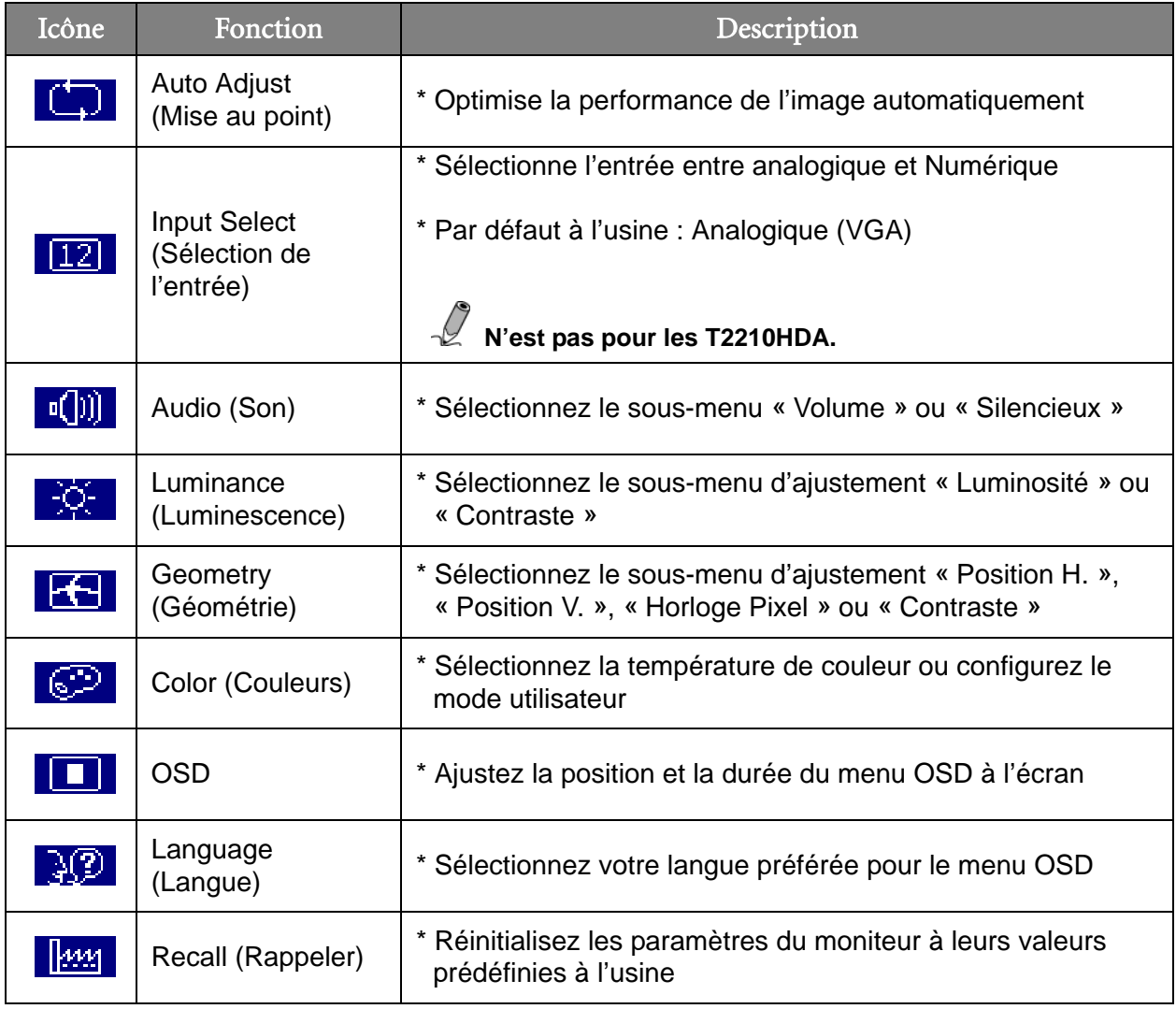

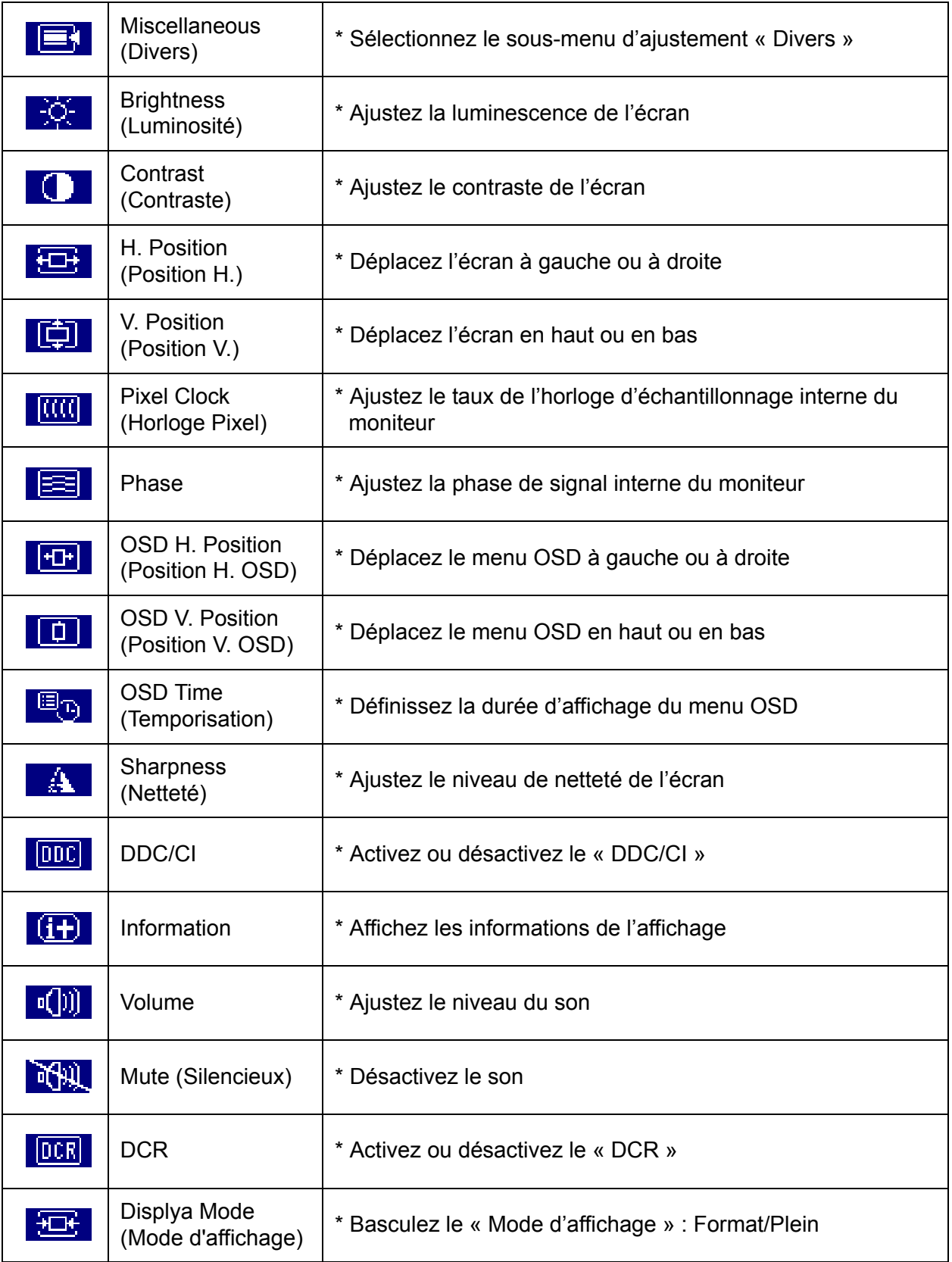

### <span id="page-6-0"></span>4. Dépannage

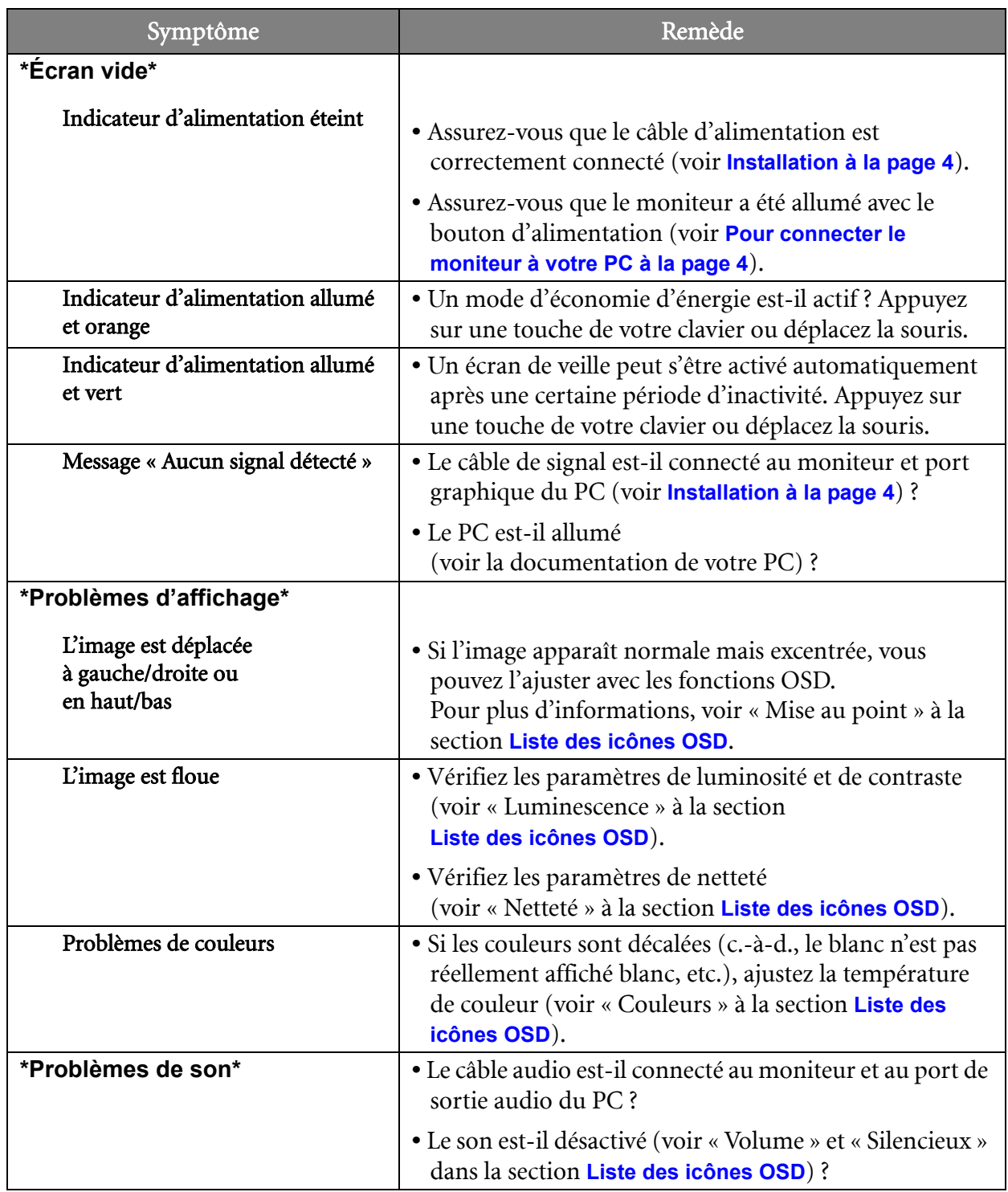

## <span id="page-7-0"></span>5. Spécifications

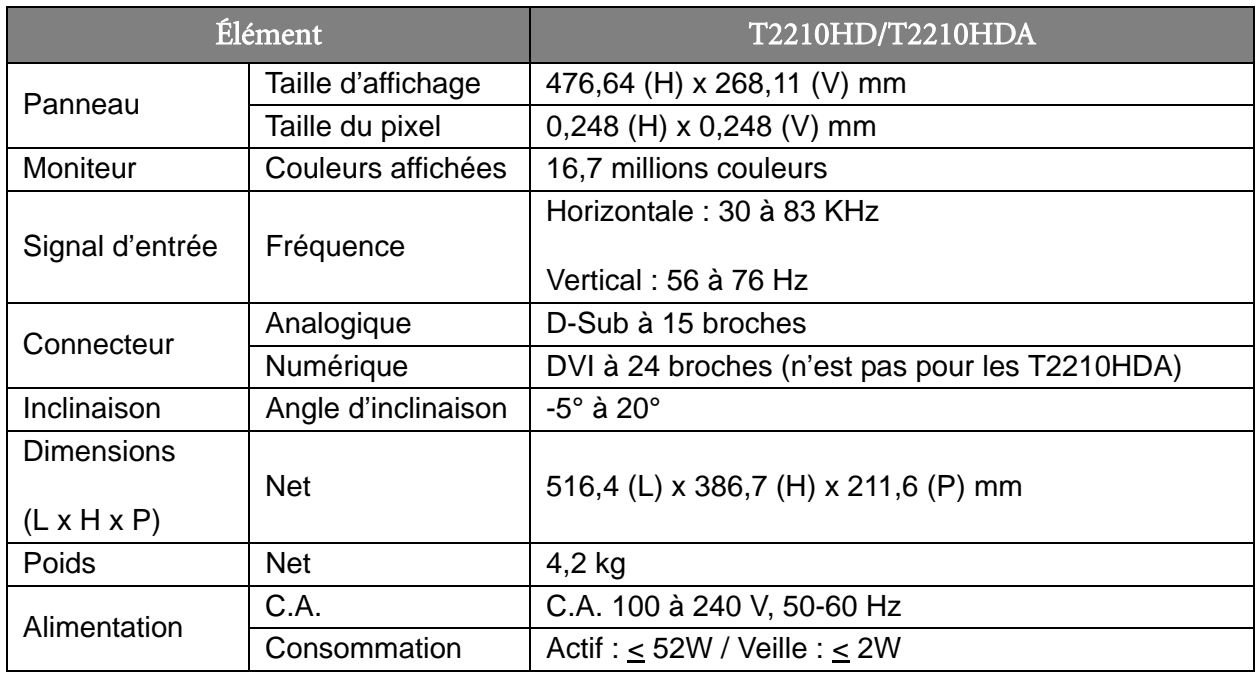

#### <span id="page-7-1"></span>Moniteur LCD à écran large 21,5"